## Ülesanne

- 1. Käivita MSWord ja salvesta fail nimega 08*Perenimi*.docx oma rühma kataloogi vastuste võrgukettal.
- 2. Sea veerised (*Margins*): vasak 3 cm, teised 2 cm. NB! Kontrolli, et paber oleks A4.
- 3. Jalusesse paremale kirjuta ühele reale õpperühma number ja oma nimi.
- 4. Koosta vastavalt näidisele **oma** tunniplaan.
	- 4.1 Kasuta tabelit ja kogu tabelis fonti *Arial Narrow 10,5*.
	- 4.2 Vorminda tabeli päisrida paksus kirjas ja tekst vertikaalsuunas lahtri keskele.
	- 4.3 Tundide ajad võid võtta failist Tundide\_ajad\_1011.doc
	- 4.4 Määra tabeli esimesed read päisreaks, mida korratakse iga lehe alguses (**Korda päiseridu** *Heading Rows Repeat*).
	- 4.5 Nädalapäevade nimed, paksus kirjas, paiguta nagu näidisel nii püst- kui rõhtsuunas keskele.
	- 4.6 Veergude laiused sea optimaalseks.
	- 4.7 Erista õppeained värviliste taustadega.

## Näidis

Tunniplaani algus

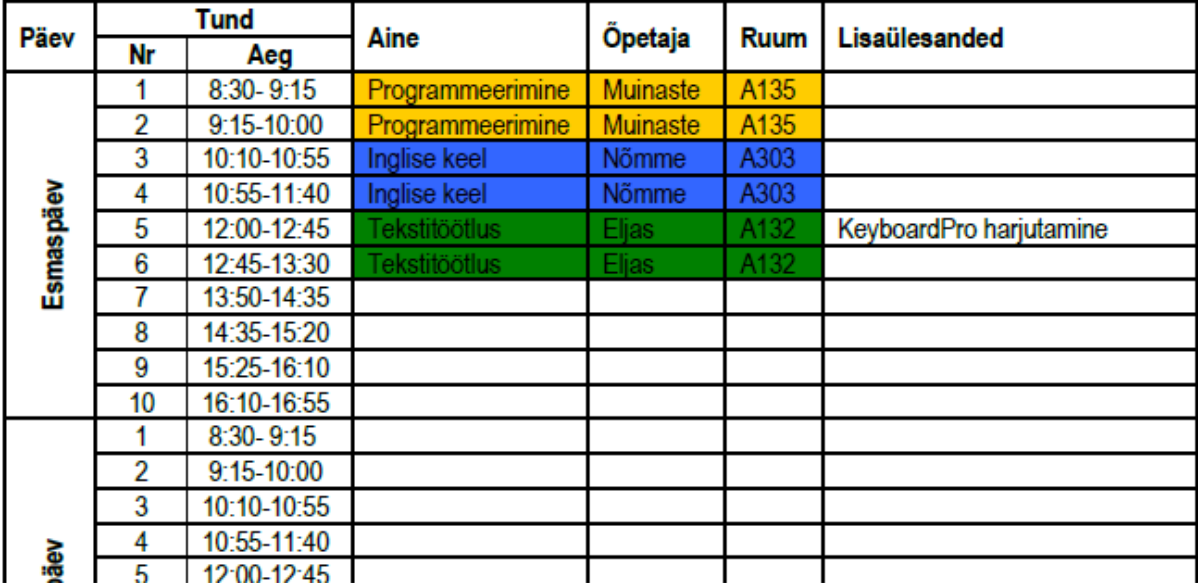